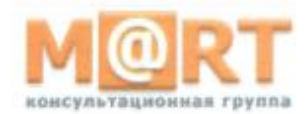

**АО «МАРТ-КОНСАЛТИНГ»** 117519 г. Москва. шоссе Варшавское, д.132, стр.9, эт.3, пом.XVIII, ком.15 тел. (495) 231-42-01 Internet: www.emart.ru E-mail: emart@emart.ru

Утверждаю Генеральный директор AQ «Март-Консалтинг»

Ż О.Н. Зверев Mapr-Koucantwe

# ПОРЯДОК

установки и настройки Сервиса «EMART. Калькуляция»

версия 2.1 от «09» сентября 2019 г.

# 1. Требования к ПО

Установить на выделенный ПК следующее системное программное обеспечение:

- операционная система Microsoft Windows Server 2012 или более поздней  $\bullet$ версии, рабочее место Microsoft Windows 7 или более поздней версии.
- сервер БД Microsoft SQL Server 2008 или более поздней версии или PostgreSOL 10 или более поздней версии, распространяемой российской компанией Postgres Professional.
- $\bullet$  Net Framework 4.6.2.
- Microsoft Office 2010 или более поздней версии.

### 2. Установка Сервиса

Создать на рабочем ПК директорию: c:\Emart.Calculation.

Записать в созданную директорию сборку приложения с исполняемым модулем Сервиса Emart.Calculation.Win.exe, находящуюся в директории «Дистрибутив»

#### 3. Настройка конфигурационного файла

Все параметры запуска приложения настраиваются в конфигурационном XMLфайле: Emart.Calculation.Win.exe.config. Файл находится в каталоге, в котором установлена программа.

Редактирование файла можно выполнять с помощью любого редактора.

В конфигурационном файле можно настроить следующие основные параметры:

- Строка соединения с БД Сервиса.
- Строка соединения с БД Сервиса для отчётов.

Параметры соединения с БД Сервиса задаются в элементе:

name="ConnectionString" <add connectionString="Integrated Security=SSPI:Pooling=false:Data Source= ServerSOLDB: Initial Catalog=Emart.Calculation" />

В атрибуте connectionString задается строка соединения с БД (настройка Emart.Calculation Report должна полностью совпадать с connectionString).

Строка для соединения с БД на MS Sql Server имеет следующий вид:

- "Integrated Security=SSPI; Pooling=false; Data Source=.\; Initial  $\bullet$
- Catalog=Galaktika. Calculation ".
- Data Source имя инстанса Sql Server  $( . )$  локальный сервер).
- Initial Catalog имя БД.
- Integrated Sequrity=SSPI соединение с БД выполняется от имени  $\bullet$ пользователя, под которым запущено приложение.

Ha SOL сервере необходимо настроить соответствующие права пользователю/группе пользователей.

### 4. Генерация БД для Сервиса

Генерация БД для приложения выполняется после того, как в конфигурационном файле настроена строка соединения с БД данных. Если БД с таким названием существует, то будет произведено обновление структуры базы данных, а если БД данных с таким названием не существует, то будет создана новая БД.

Порядок настройки:

Отредактировать DBUpdater.v20.1.bat. Указать полный путь к файлу настроек  $\bullet$ приложения Emart.Calculation.Win.exe.config (полный путь в двойных кавычках):

DBUpdater.v20.1.exe "c:\Emart.Calculation \Emart.Calculation.Win.exe.config".

- Запустить DBUpdater.v20.1.bat. Утилита выполняется в cmd, в процессе  $\bullet$ выполнения запросит несколько раз нажать Enter. Перед генерацией необходимо сделать резервную копию БД.
- В MS SQL Server или PostgreSQl структура базы данных создается встроенными средствами СУБД.